#### **Manual de instalação** RadiForce RX240/RX340/RX340-AR **Monitor LCD colorido** RadiForce GX240-CL/GX340-CL **Monitor LCD monocromático SÍMBOLOS DE SEGURANÇA** Este manual utiliza os símbolos de segurança abaixo. Eles representam informações fundamentais. Leia atentamente. **AVISO CUIDADO** Ignorar as informações de AVISO pode resultar em Ignorar as informações de CUIDADO pode resultar em sérios danos à saúde e risco à vida. danos moderados à saúde e/ou danos de propriedade ou no produto. Indica uma ação proibida. Indica uma ação obrigatória, que deve ser obedecida. **CUIDADOS AVISO** Use o cabo de alimentação incluso e **Caso a unidade comece a emitir fumaça, odor característico de material queimado ou ruídos conecte-o a uma tomada padrão do seu país. desconhecidos, desligue todas as conexões**  Verifique se o cabo de alimentação está dentro da voltagem nominal. A falta de aterramento pode resultar **de energia imediatamente e entre em contato com o revendedor para saber como proceder.** em incêndio ou choque elétrico. "Fonte de alimentação: 100-120/200-240 Vac 50/60Hz" A insistência em utilizar uma unidade defeituosa pode resultar em incêndio, choque elétrico ou danos ao equipamento. **Mantenha a unidade afastada de líquidos e Use a unidade em um local apropriado. pequenos objetos.** A falta de aterramento pode resultar em incêndio, choque elétrico ou danos ao equipamento. A entrada de pequenos objetos através das aberturas de ventilação ou o derramamento de líquidos no gabinete Não coloque ao ar livre. pode resultar em incêndio, choque elétrico ou danos Não coloque em sistemas de transporte (navios, ao equipamento. Em caso de queda de objetos ou aeronaves, trens, automóveis etc.). derramamento de líquidos no gabinete, desconecte Não coloque em lugares úmidos ou empoeirados. a unidade imediatamente. Peça para um técnico Não coloque em um local onde a água corrente entre especializado verificar a unidade antes de voltar a usáem contato direto com a tela (banheiros, cozinhas la. etc.). • Não coloque em locais onde o vapor entre em contato direto com a tela. • Não coloque em locais próximos a dispositivos de aquecimento ou umidificação. • Não coloque em um ambiente com gás inflamável. **O equipamento deve ser conectado a uma Lâmpadas fluorescentes contêm mercúrio tomada principal aterrada. (ao contrário das lâmpadas LED), descarte-**A falta de aterramento pode resultar em incêndio ou **as de acordo com as leis locais, estaduais ou**  choque elétrico. **federais. CUIDADO Não tampe as aberturas de ventilação do Use uma tomada acessível. gabinete.** Dessa forma, você poderá desconectá-la rapidamente • Não coloque quaisquer objetos nas aberturas de em caso de problemas. ventilação. • Não instale a unidade em espaços fechados. • Não deite, nem vire a unidade de cabeça para baixo durante o uso. Tampar as aberturas de ventilação impede a passagem de ar apropriada e pode provocar incêndio, choque elétrico ou danos ao equipamento.

# **Localização da declaração de atenção**

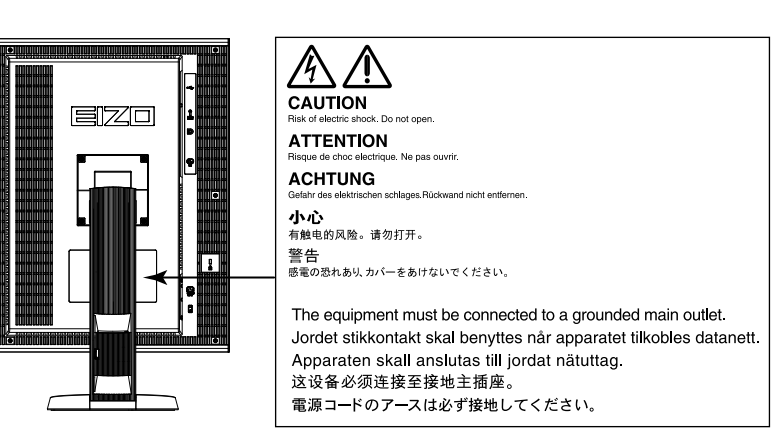

# **Resoluções compatíveis**

O minitor suporta as seguintes resoluções.

## **RX340/RX340-AR/GX340-CL**

**Resolução Sinais aplicáveis freqüência de varredura vertical Relógio de pontos DisplayPort\* DVI Retrato Paisagem Retrato Paisagem** 720×400 | VGA TEXT | 70 Hz 215 MHz (Max.) √ √ √ √ 640×480 | Industry Standard | 60 Hz | √ | √ | √ | √ | √ 800×600 VESA Standard 60 Hz √ √ √ √ 1024×768 | VESA Guidelines | 60 Hz<br>1280×1024 | VESA Standard | 60 Hz | 215 MHz | √ | √ | √ | √ | √ 1280×1024 VESA Standard 60 Hz √ √ √ √  $1536 \times 2048$  VESA CVT RB  $\begin{array}{|c|c|c|c|c|c|c|c|c|} \hline \end{array}$  (Max.)  $\begin{array}{|c|c|c|c|c|c|c|c|} \hline \end{array}$  -  $\begin{array}{|c|c|c|c|c|c|c|c|c|} \hline \end{array}$ 1536×2048 VESA CVT RB 60 Hz √ - √ - 1600×1200 VESA Standard 60 Hz<br>2048×1536 VESA CVT RB 47 Hz 2048×1536 VESA CVT RB 47 Hz<br>2048×1536 VESA CVT RB 60 Hz 2048×1536 | VESA CVT RB | 60 Hz | √ | -

√ : Suportado

**\*** É também adequada para os 10 bits.

## **RX240/GX240-CL**

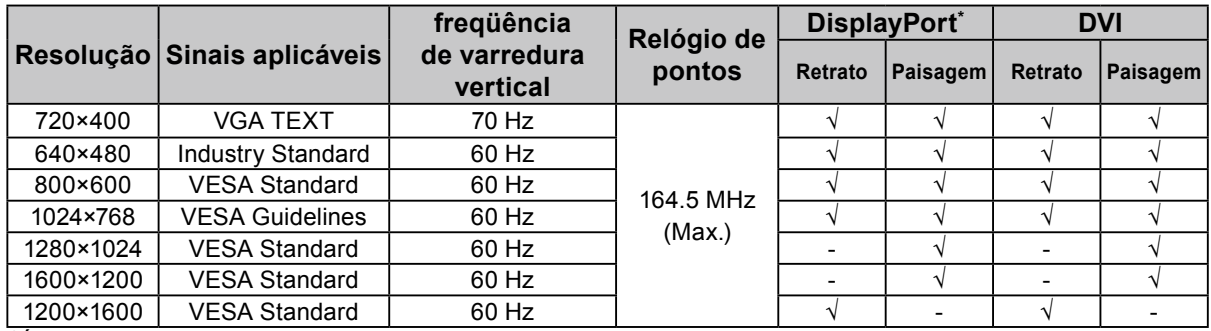

**\*** É também adequada para os 10 bits.

## **Símbolos na unidade**

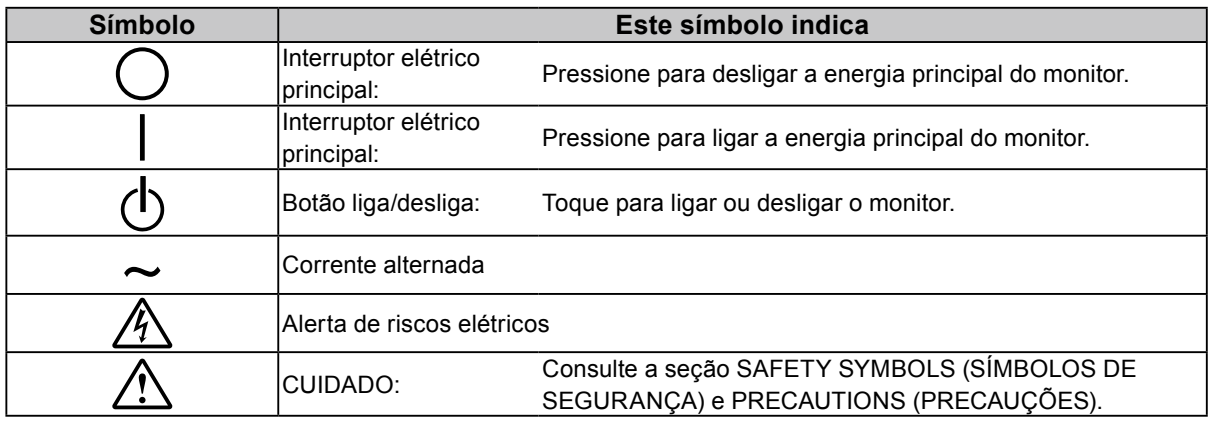

2

# Português (Brasil) **Português (Brasil)**

## **Conteúdo da embalagem**

Verifique se todos os itens a seguir estão inclusos na caixa da embalagem. Se houver itens defeituosos ou faltando, entre em contato com o revendedor local.

**Observação**

- Guarde a caixa da embalagem e materiais para futuros deslocamentos e transportes do monitor.
	- Monitor
	- Cabo de alimentação

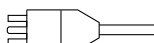

- Cabo de sinal digital (DisplayPort) : PP300
- Digital signal cable (Dual Link) : DD300DL
- (para RX340/RX340-AR/GX340-CL apenas)
- Digital signal cable (Single Link) : DD300 (para RX240/GX240-CL apenas)
- Cabo EIZO USB: UU300
- EIZO LCD Utility Disk (CD-ROM)
- Manual de Configuração (este manual)
- PRECAUTIONS (PRECAUÇÕES)

# **Controles e funções**

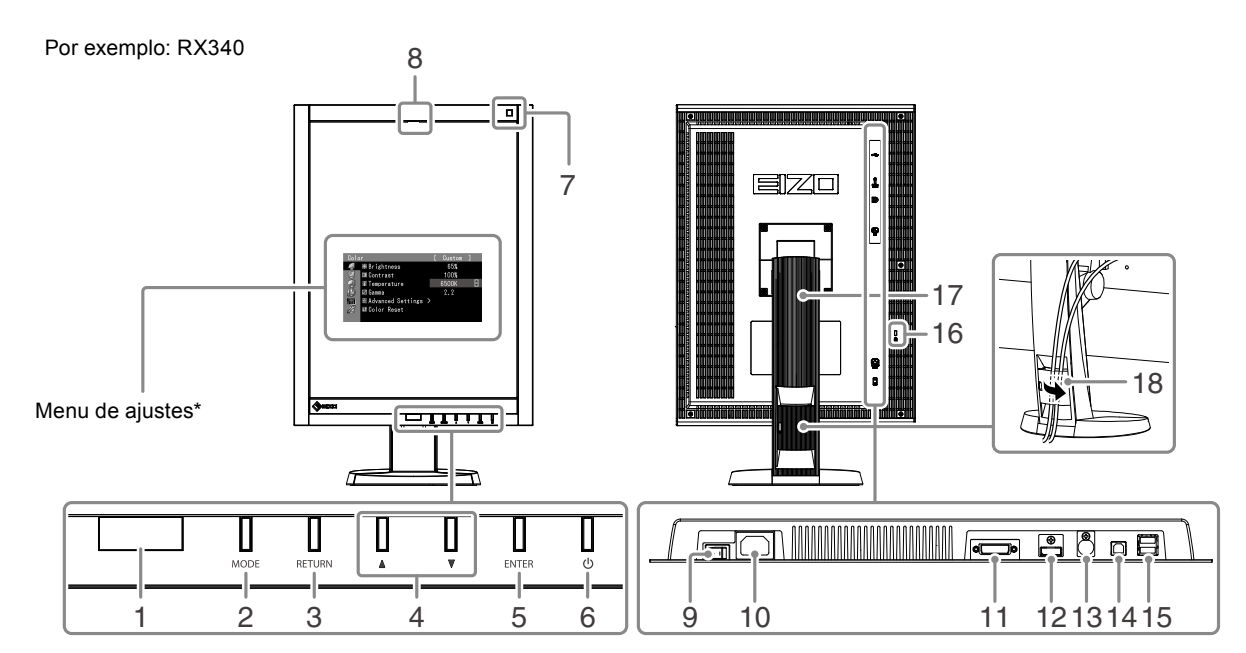

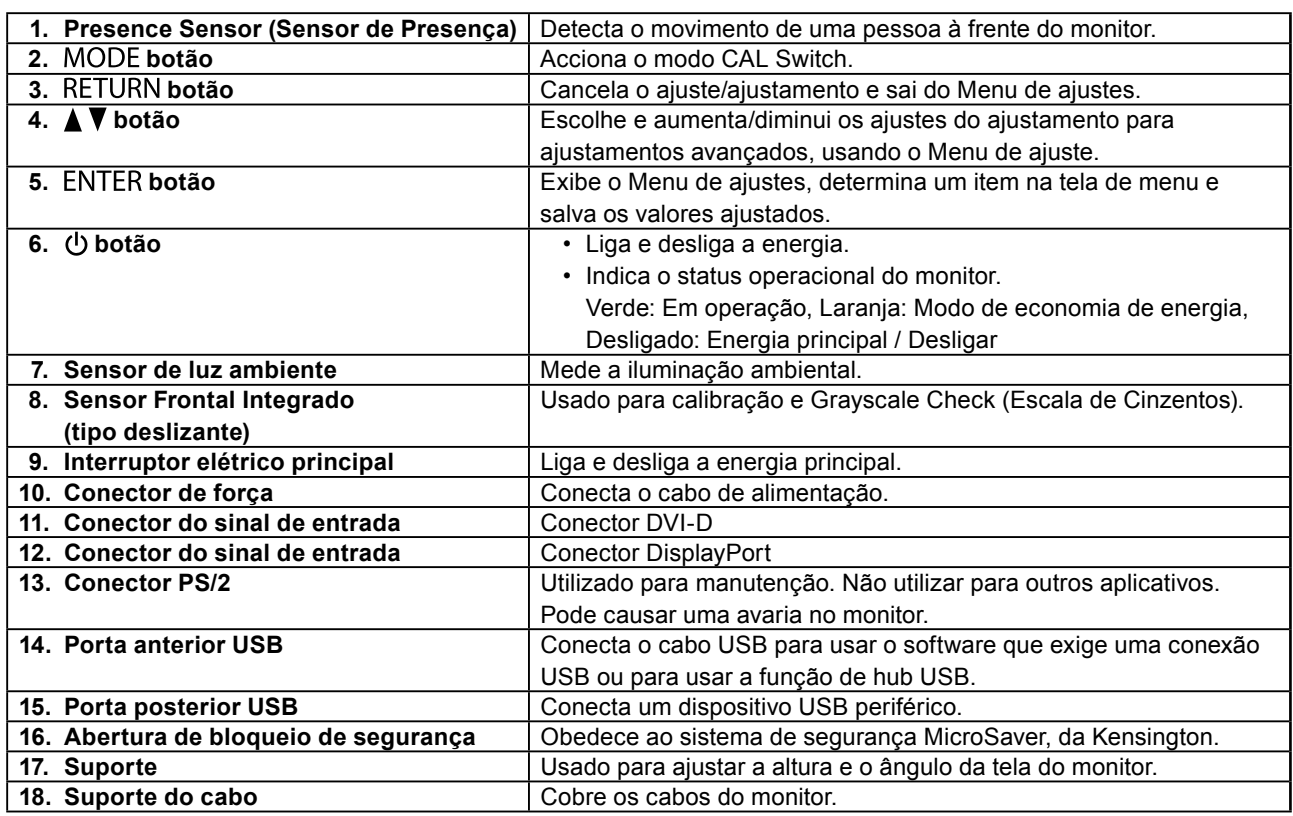

\* Para instruções de uso, consulte o Manual do usuário (no CD-ROM).

# **Conectando os cabos**

## **Atenção**

- Verifique se o monitor e o PC estão desligados.
- Quando substituir o monitor atual por este monitor, garanta que muda os ajustes do PC para resolução e frequência vertical para as configurações que estão disponíveis para este monitor. Consulte a tabela de resolução compatível (parte de trás da página de capa) antes de conectar o PC.

#### **Observação**

• Ao conectar diversos PCs neste produto, consulte o Manual do usuário (no CD-ROM).

# **1. Gire a tela do monitor 90º na direção horária.**

A posição de paisagem é a orientação padrão do monitor. Gire a tela do monitor noventa graus para a posição de retrato antes de instalá-lo.

# **2. Conecte os cabos de sinal aos conectores do sinal de entrada e PC.**

Verifique a forma dos conectores e conecte os cabos.

Após conectar o cabo de sinal, aperte os parafusos dos conectores para que fiquem bem firmes.

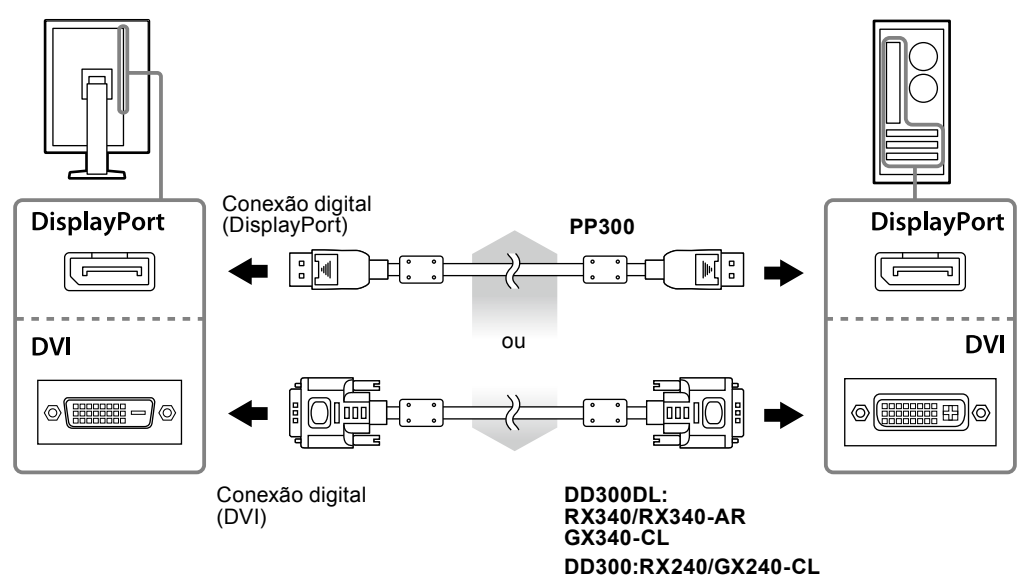

- **3. Conecte o cabo de alimentação em uma tomada padrão e o conector de energia no monitor.**
- **4. Conecte o cabo USB ao utilizar o RadiCS LE ou o ScreenManager Pro for Medical.**

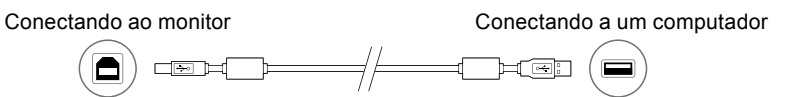

# **5.** Pressione  $\upphi$  para ligar o monitor.

As luzes do indicador de força do monitor se acenderão em verde.

# **6. Ligue o PC.**

A imagem de tela aparecerá.

Se uma imagem não surgir, consulte a seção ["Sem imagem" \(página 7\)](#page-6-0) para informar-se sobre procedimentos adicionais.

## **Atenção**

• Desligue o monitor e o PC após o uso.

<sup>•</sup> Para um máximo de economia de energia, recomenda-se desligar o botão Ligar/desligar. Desligar o interruptor elétrico principal ou desconectar o cabo de alimentação desliga completamente a energia do monitor.

# **Ajustando a altura e o ângulo da tela**

Segure a borda esquerda e direita do monitor com ambas as mãos e ajuste a altura da tela, incline e gire a tela até a posição ideal.

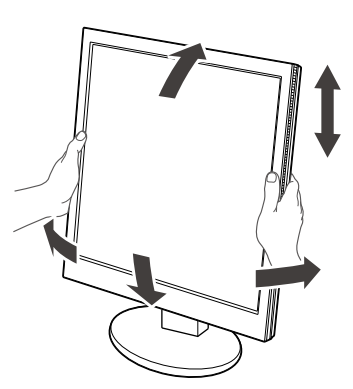

#### **Atenção**

• Verifique se os cabos estão conectados corretamente.

# **Exibindo Guia do Botão**

Pressione os botões frontais (exceto o botão  $\bigcirc$ ), o Guia do Botão aparece acima dele.

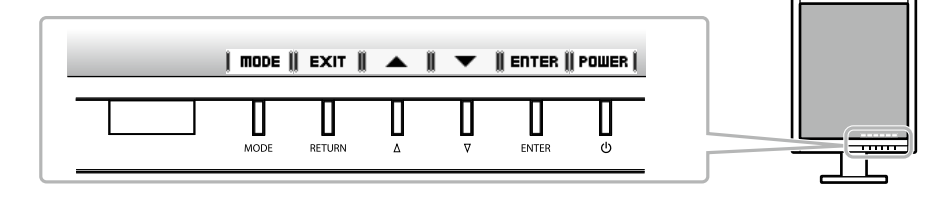

#### **Observação**

• O Guia do Botão vai continuar aparecendo enquanto o menu de Ajuste ou o menu de modo está sendo exibido.

• O Guia do Botão é exibido de forma diferente dependendo do menu ou do status selecionado.

# **Selecionando o modo de exibição**

Esta função permite selecionar facilmente um modo desejado de acordo com o aplicativo do monitor.

## **RX240/RX340/RX340-AR**

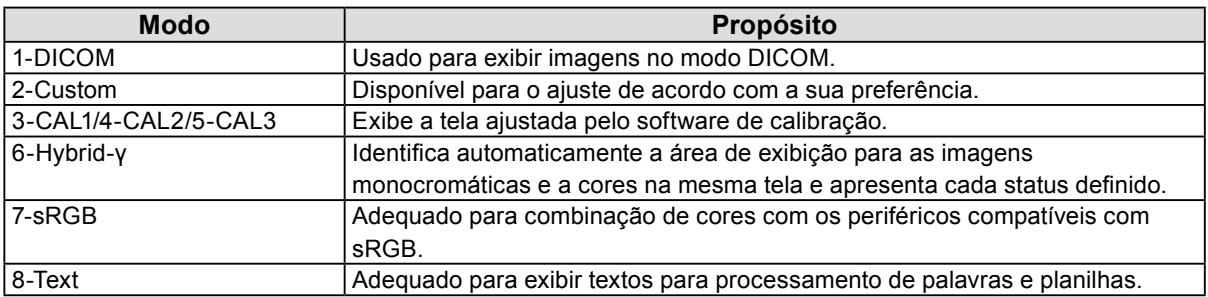

## **GX240-CL/GX340-CL**

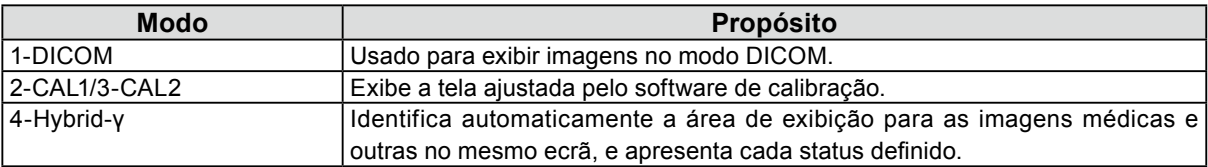

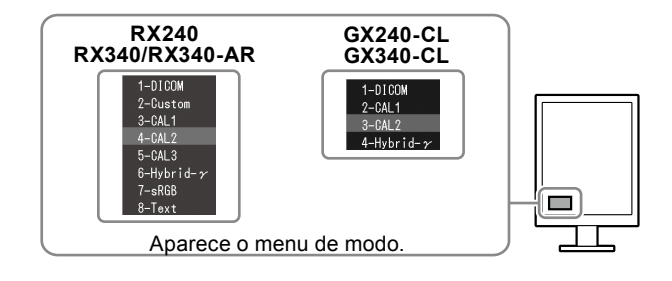

## **Procedimento**

1. Pressione MODE.

O menu de modo é exibido no canto inferior esquerdo da tela.

2. O modo entre a lista é realçado todas as vezes que MODE for pressionado. Você pode ativar o modo com  $\triangle$  ou  $\nabla$  enquanto o menu de modo é exibido.

# **Controlando a qualidade do monitor**

O software de controle de qualidade "RadiCS LE" (para Windows) está incluído com este monitor. Para calibrar o monitor e gerenciar o histórico de calibração, instale o RadiCS LE de acordo com o Manual do usuário do RadiCS LE (no CD-ROM). Use a função RadiCS SelfQC e o Sensor Frontal Integrado incorporado para realizar calibração periódica e Grayscale Check (Escala de Cinzentos) para o monitor independentemente. Para detalhes, consulte o Manual do usuário (no CD-ROM).

## **Atenção**

• Conecte o monitor ao PC usando um cabo USB quando o RadiCS LE for ativado.

#### **Observação**

• Para executar o controle de qualidade avançado em conformidade com os padrões médicos, use o kit de software de controle de qualidade de monitor "RadiCS UX1".

# <span id="page-6-0"></span>**Sem imagem**

Se persistir um problema mesmo depois da aplicação das soluções sugeridas, contate o seu revendedor local.

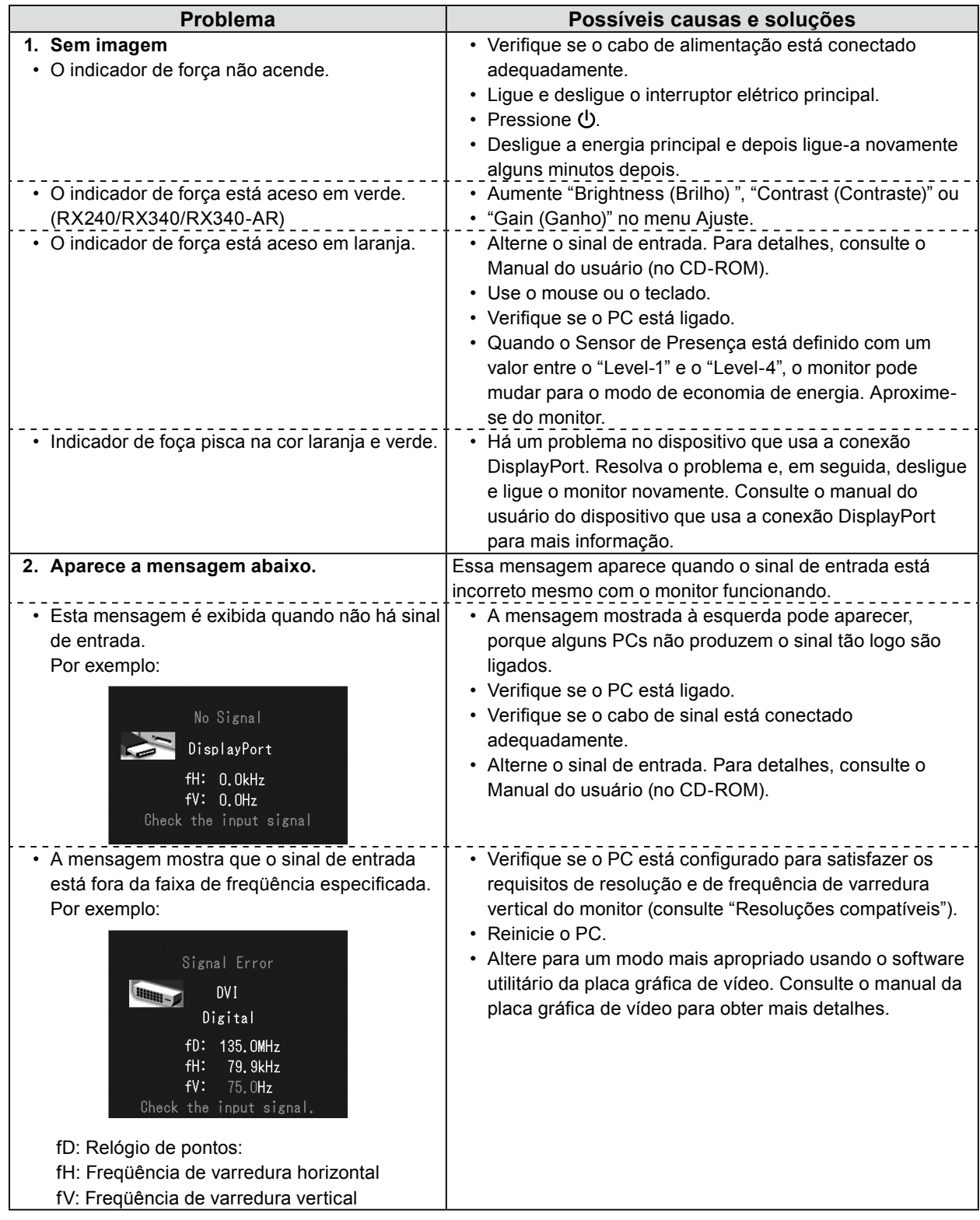

Copyright© 2011-2013 EIZO Corporation Todos os direitos reservados. Nenhuma parte deste manual pode ser reproduzida, armazenada em um sistema de restauração ou transmitida por nenhum meio, seja ele eletrônico, mecânico ou outros, sem a autorização prévia por escrito da EIZO Corporation.

A EIZO Corporation não tem nenhuma obrigação de manter a confidencialidade de qualquer material ou das informações enviadas, a não ser que acordos prévios sejam estabelecidos mediante o recebimento dessas informações pela EIZO Corporation. Ainda que todos os esforços tenham sido feitos para que o presente manual ofereça as informações mais atuais, observe que todas as especificações do monitor EIZO estão sujeitas a alteração sem aviso prévio.

• As especificações do produto podem mudar de acordo com a região. Confirme as especificações do manual no idioma da região em que o produto foi adquirido.

• Equipamentos alimentados com energia elétrica podem emitir ondas eletromagnéticas que podem influenciar, limitar ou resultar em mau funcionamento do monitor. Instale o equipamento em um ambiente controlado, livre desse tipo de efeito.

<sup>•</sup> Deve ser assegurado de que o sistema final está de acordo com o requisito IEC60601-1-1.

<sup>•</sup> Este monitor destina-se ao uso em sistemas de imagens médicas.Ele não suporta a exibição de imagens de mamografias para diagnósticos.

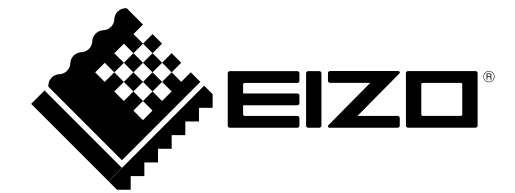